# **Introduction**

When an Insert requires a signature, it must be completed either by: (i) printing, signing, and scanning the Insert; or by: (ii) digitally signing the Insert and providing along with the Insert an additional document or information that verifies the identity of the signatory. Additional documentation or information may include: (i) a certificate of completion if the signatory uses DocuSign; (ii) a Final Audit Report if the signatory uses Adobe Sign; (iii) evidence that the digital signature has been certified by the signatory using a document signing certificate; or (iv) other documentation or information produced by a commercially available software that can be used by the Procurement Administrator to verify the identity of the signatory. Digital signatures without a document or information verifying the identity of the signatory are not acceptable; signature images and other electronic signatures are not acceptable. In some cases, it will be required that the signature of an Insert that is not digitally signed be notarized.

In this document, the Procurement Administrator provides instructions on how to obtain the additional document or information that verifies the identity of the signatory for Inserts that are digitally signed using DocuSign or Adobe Acrobat. This does not preclude a Bidder from using other commercially available software as long as such software generated an additional document or information that can be used by the Procurement Administrator to verify the identity of the signatory.

# **Using DocuSign**

DocuSign offers a 30-day free trial. Please see the details here: https://go.docusign.com/o/trial/?tgr=com-trial-hero

DocuSign provides instructions for uploading the Insert to be signed to their site and completing the digital signature process. Once the Insert is digitally signed, DocuSign will send a confirmation email. Click the "VIEW COMPLETED DOCUMENT" button in the confirmation email to be redirected to a webpage to download the signed Insert, as shown on the following page.

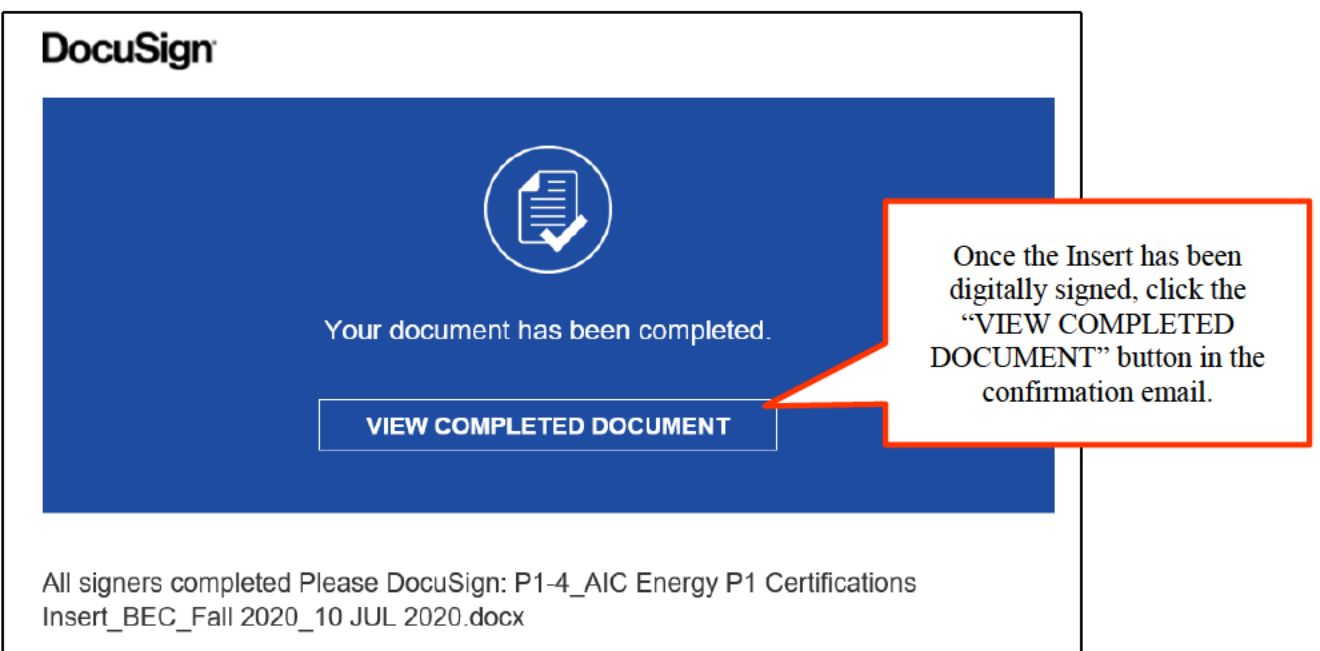

In the upper righthand corner of the webpage, click on the "OTHER ACTIONS" drop down menu, and select "View Certificate (PDF)" to download the certificate of completion.

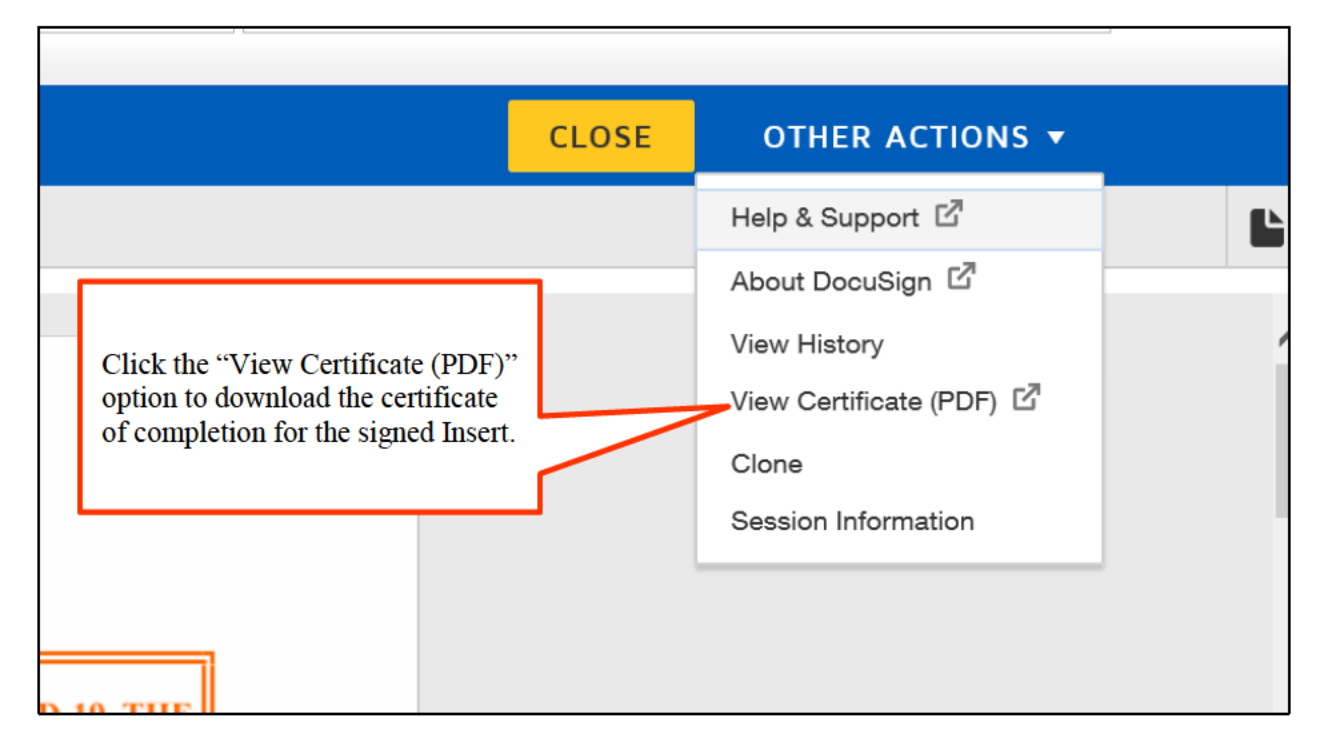

Once you have downloaded the certificate of completion, upload both the digitally signed Insert and the certificate of completion to the online Part 1 Form. A sample digitally signed Insert and corresponding certificate of completion appear on the next pages.

**Fall 2020 Procurement Events (BEC RFP) 10 JUL 2020**

Bidder A, LLC

*Name of Bidder*

### **DUE TO EMERGENCY MEASURES ENACTED IN THE WAKE OF COVID-19, THE PROCUREMENT ADMINISTRATOR IS ACCEPTING DIGITALLY SIGNED INSERTS.**

This Insert may be:

- *Printed, signed, notarized, scanned, and uploaded to the online Part 1 Form; or*
- *Submitted with a digital signature and a document or information verifying the identity of the signatory. If digitally signed, the signature line for the Notary Public may be left blank.*

Electronic signatures (e.g., a picture of a signature by opposition to a digital signature entered through software such as that offered by DocuSign) are not acceptable.

## **AIC Energy P1 Certifications Insert (#P1-4) (Second Item in Section 4 of the Part 1 Form)**

I certify that:

- (1) The Part 1 Proposal will remain in full force and effect until nine (9) business days after the Bid Date;
- (2) To the best of my knowledge and belief, all information provided in the Part 1 Proposal is true and accurate;
- (3) If, for any reason and due to any circumstance, any information provided in the Part 1 Proposal changes before the Bid Date, the Bidder will notify the Procurement Administrator of such changes as soon as practicable;
- (4) The submission of the Part 1 Proposal constitutes the Bidder's acknowledgement and acceptance of all the terms and conditions of the RFP Rules, regardless of the outcome of the RFP or the outcome of such Proposal;
- (5) The Bidder is not part of a bidding agreement, a joint venture for purposes of participating in the RFP, a bidding consortium, or any other type of agreement related to bidding in this RFP, it being understood that a Bidder found to be acting in concert with another Bidder will be disqualified by the Procurement Administrator;
- (6) I understand the terms of the (AIC) Confirmation Agreement and the Bidder accepts all of the terms of the (AIC) Confirmation Agreement without modifications;
- (7) Each of the ratings provided in the Part 1 Proposal in response to the Second Item under Section 3 is a Credit Rating as defined in the (AIC) Confirmation Agreement;
- (8) The Bidder has all regulatory authorizations necessary for it to legally perform its obligations under the (AIC) Confirmation Agreement; and

**Fall 2020 Procurement Events (BEC RFP) 10 JUL 2020** 

 $(9)$ The Bidder has no pending legal proceedings or, to its knowledge, threatened legal proceedings against it or any of its affiliates that could materially adversely affect its ability to perform its obligations under the (AIC) Confirmation Agreement.

DocuSigned by: kathleen Orlandi

8/7/2020

Signature of Officer of the Bidder

Date

Kathleen Orlandi **Printed Name** 

Signature and Seal from Notary Public Date (OMIT the Notary signature if this Insert is digitally signed)

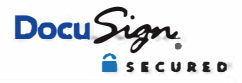

### **Certificate Of Completion**

Envelope Id: 4F655C2FEB544304B15338895DA7C705 Subject: Please DocuSign: P1-4 AIC Energy P1 Certifications Insert\_BEC\_Fall 2020\_10 JUL 2020.docx Source Envelope: Document Pages: 2 Certificate Pages: **4 AutoNav:** Enabled Signatures: 1 Initials: 0

Envelopeld Stamping: Enabled Time Zone (UTC-08:00) Pacific Time (US & Canada)

#### **Record Tracking**

Status: Original 8/7/2020 9 00:55 **AM** 

#### **Signer Events**

Kathleen Orlandi Kathleen.Or1andi@BidderA.com **Officer** Security Level: Email, Account Authentication (None)

**Electronic Record and Signature Disclosure:**  Accepted 817/2020 11 :03:04 **AM**  ID: f31b6766-e6bb-421e-9f73-960f8a56192f

**In Person Signer Events** 

Holder: Pa Ye pa.ye@BidderA.com

**Signature [� ;�)i**  DocuSigned by:

**Signature** 

Signature Adoption: Pre-selected Style Using IP Address:

Envelope Originator: Pa Ye pa.ye@BidderA.com IP Address:

Status: Completed

Location: DocuSign

**Timestamp** 

**Timestamp**  Sent: 8/712020 9:01 :49 **AM**  Viewed: 8/7/2020 11 :03:04 **AM**  Signed: 8/7/2020 11:03:09 AM

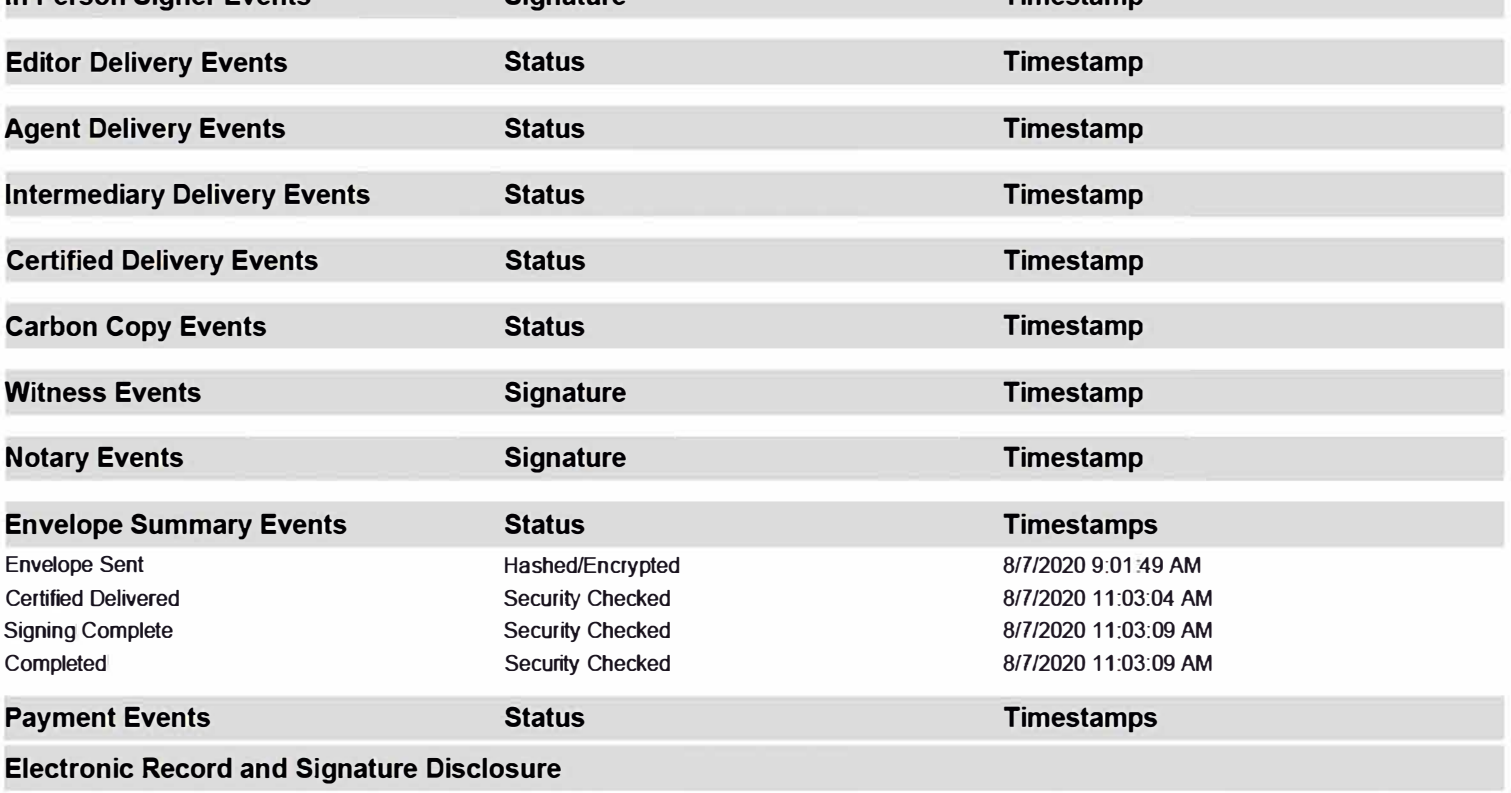

# **Using Adobe Acrobat**

Convert the Insert to a pdf file and open this file with Adobe Acrobat. Click on "More Tools" on the menu bar.

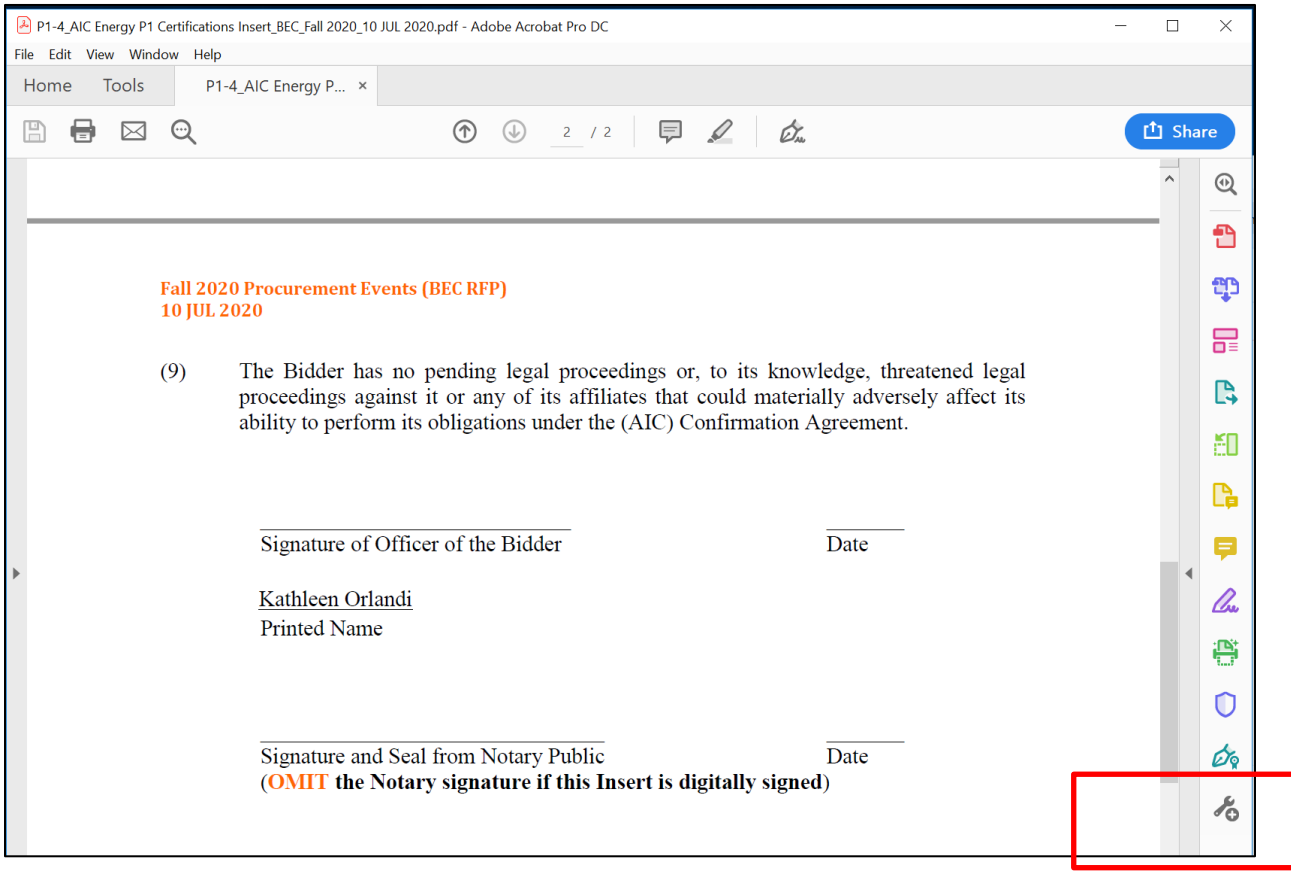

Next, click on the "Certificates" Icon under the header Forms & Signatures.

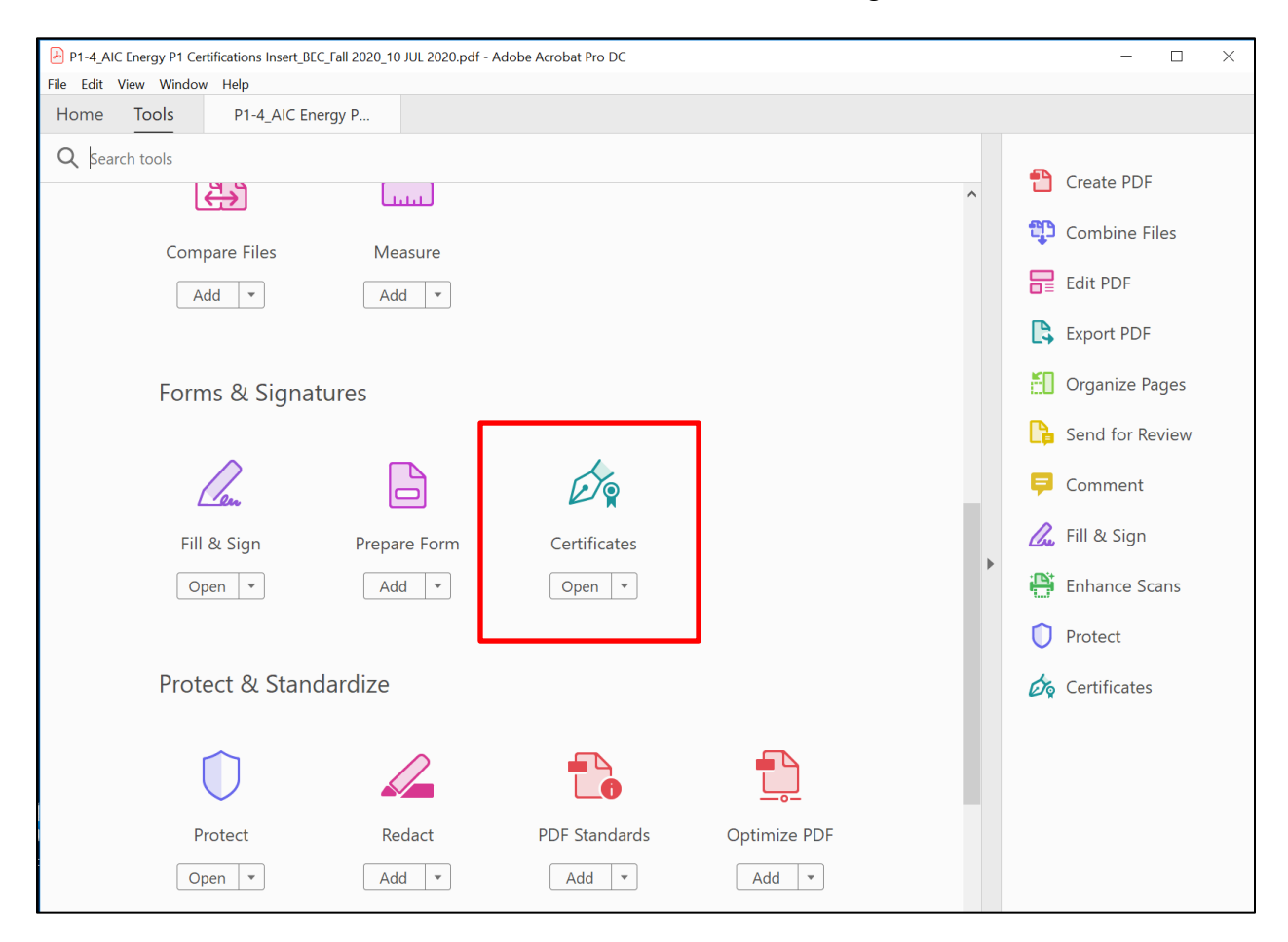

Locate the Certificates banner at the top of the Insert.

- If you see the option "Certify (Visible Signature)", then you are able to use Adobe Acrobat to digital sign and certify your signature.
- If you do not see this option, you cannot digitally sign and certify the Officer's signature without first purchasing a document signing Certificate for the Officer through a certificate authority that is compatible with Adobe. Please see the link provided below for vendors approved by Adobe. The Procurement Administrator is not aware of a free-trial option for these vendors.

https://helpx.adobe.com/acrobat/kb/certified-document-services.html

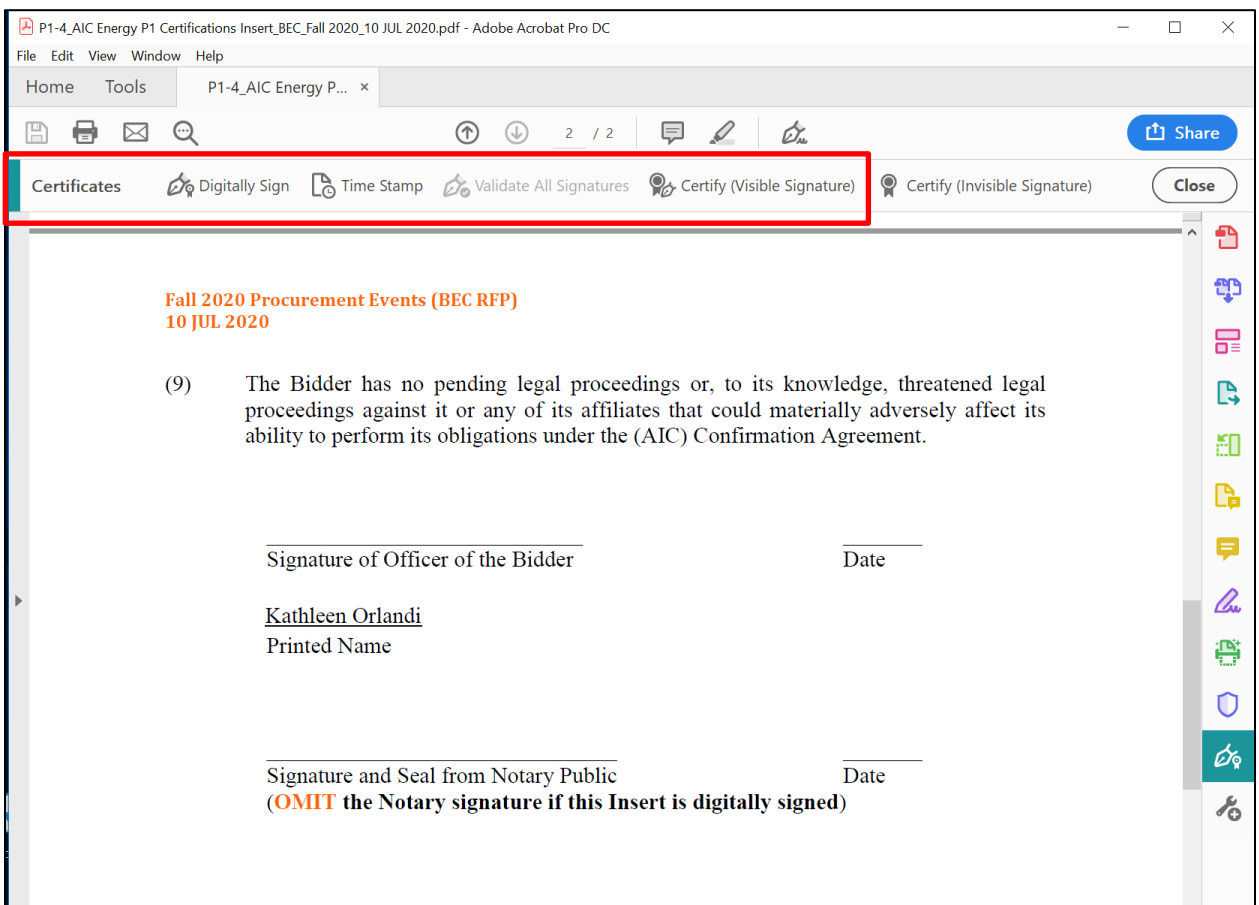

Click the option to "Certify (Visible Signature)" and complete the digital signature process.

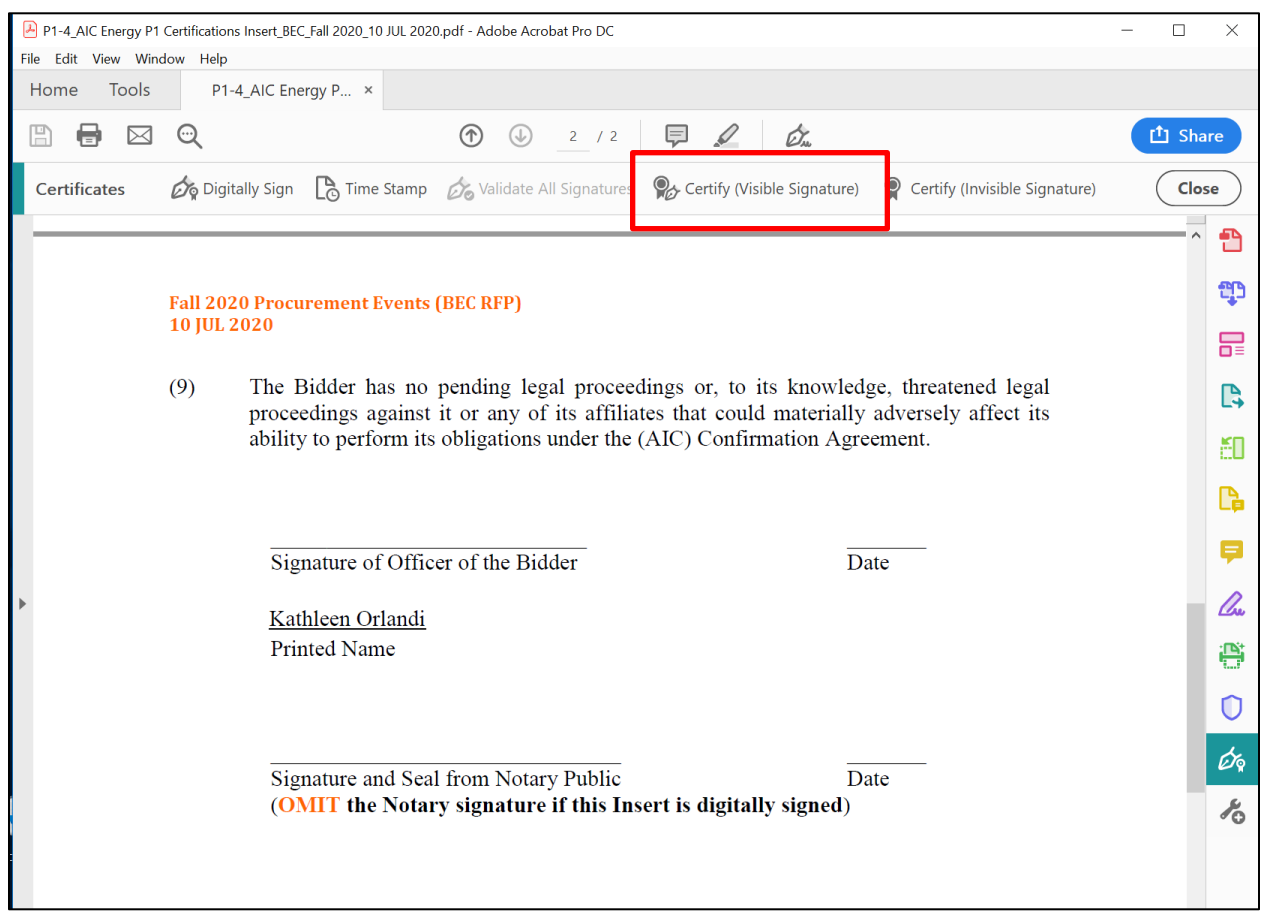

Once completed, you will see a banner at the top of the digitally signed Insert with the additional information that the signature has been certified as shown below.

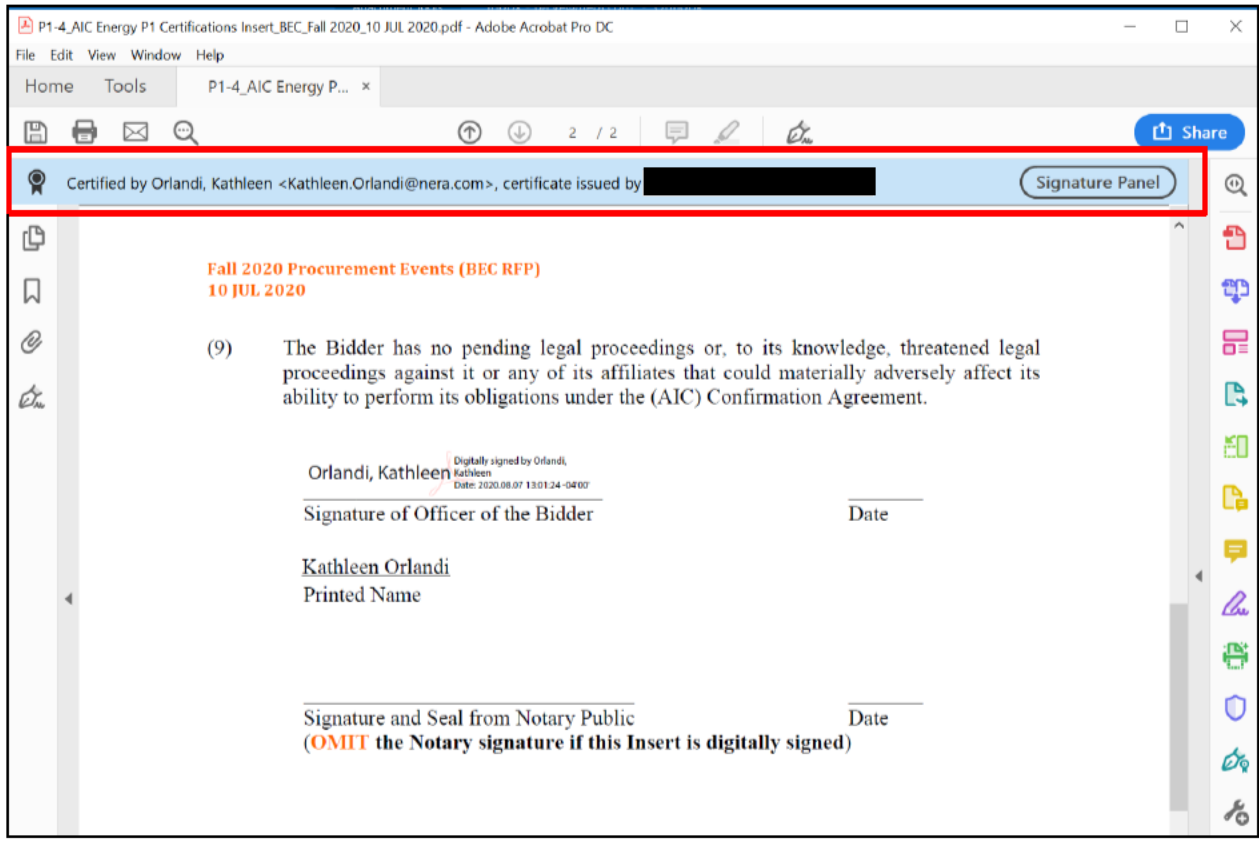